# Rail Safety Worker Card Purchase Portal User Manual

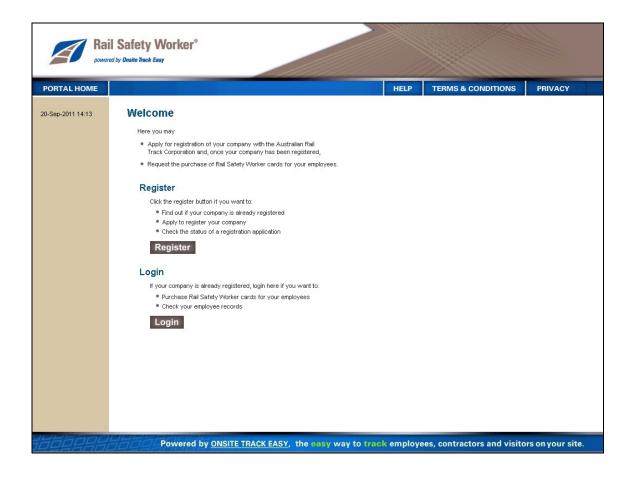

Version 2.90 November 2011

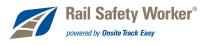

## © Onsite Track Easy 1999-2011

This manual remains the property of Onsite Track Easy Pty Limited and is protected by national and international copyright laws.

You are not permitted to reproduce this manual in part or in full.

Only Onsite Track Easy Pty Limited, or its nominees, may print or in any way, duplicate this manual or any part thereof.

Revision date 03 November 2011

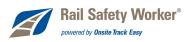

## TABLE OF CONTENTS

| Overview                                             |    |
|------------------------------------------------------|----|
| What is the Rail Safety Worker Card Purchase Portal? | 4  |
| Onsite Track Easy                                    | 4  |
| Onsite Contractor                                    | 4  |
| The Process                                          | 5  |
| Onsite Track Easy Contact Details                    | 5  |
| Website Navigation                                   | 6  |
| Website Access                                       |    |
| Login                                                |    |
| Standard Page Layout                                 |    |
| Menus                                                |    |
| Session Timeout                                      | 7  |
| Company Registration                                 | 8  |
| Australian Companies                                 |    |
| Non Australian Companies                             |    |
| Add Company                                          |    |
| 1. Company                                           |    |
| 2. User                                              | 10 |
| 3. Declaration                                       | 10 |
| Users                                                | 11 |
| Website Access                                       |    |
| Rail Safety Worker Card Purchase Portal              |    |
| Onsite Track Easy                                    |    |
| , Adding Users                                       |    |
| Email Address and Password                           |    |
| Reset User Password                                  | 12 |
| Change Username or Password                          | 12 |
| Example Login Email                                  | 13 |
| Ordering Cards                                       | 14 |
| Employee Card Purchase Data                          |    |
| General                                              |    |
| Files                                                | 19 |
| Information                                          | 20 |
| Add To Cart                                          | 21 |
| Returned Card Purchases                              | 21 |
| Employees                                            | 22 |
| Employee Manage/Search                               | 22 |
| Adding Employees                                     | 23 |
| Uploading a File                                     | 24 |
| Certified Documents                                  |    |
| Shopping Cart                                        |    |
| Frequently Asked Questions                           |    |
| Company Registration                                 |    |
| Users                                                |    |
| 00010                                                | 20 |

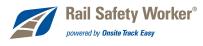

## **Overview**

## What is the Rail Safety Worker Card Purchase Portal?

The portal is a web site where you can register your company and then register employees, upload your employees required qualification documents, and then pay for your employees Rail Safety Worker (RSW) card.

The portal provides a secure mechanism for you to do this. Examples of files you may be required to upload include employee photos, driver's licenses, certification documents, trade certificates and medical certificates.

For more information on the RSW Card please go to the RSW Website:

http://www.railwaysafetyworker.com.au

## **Onsite Track Easy**

Onsite Track Easy is a real-time safety and contractor management system which tracks compliance records such as a company registration, employee competencies, training, activities and site access.

Data you enter and card purchases you make through the Rail Safety Worker Card Purchase Portal will be automatically entered into the Onsite Track Easy database. This is the database used by Onsite Track Easy to manage your employees' competencies and cards.

## **Onsite Contractor**

Once you have registered your company and employees you are entitled to a free subscription to **Onsite Contractor Basic** which is a product developed by Onsite Track Easy. This is a web based solution which allows you to view basic data held on your employees in the Onsite Track Easy database on all sites where they work or have attended training. If you would like enhanced access to your data you can activate a free trial or purchase **Onsite Contractor Full**.

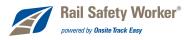

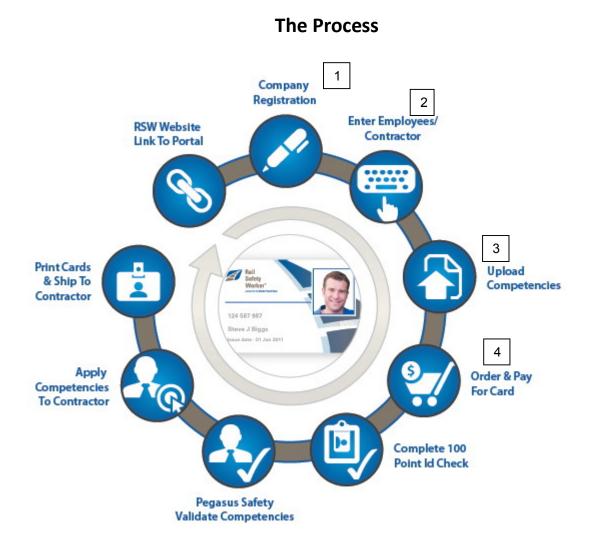

To obtain a Rail Safety Worker Card you will need to complete the following steps

- 1. Register your company using the Rail Safety Worker Card Purchase Portal (if not already registered) including requesting a user account (see page 11).
- 2. Enter your company employees who will be required to receive a RSW Card (see page 23).
- 3. Upload all of the required files needed to have your employees certified and approved to receive a RSW card.
- 4. Finalise your order and pay for the cards.

For more information please see the Rail Safety Worker website - www.railsafetyworker.com.au

## **Onsite Track Easy Contact Details**

If you need to contact RSW Hotline for any reason please call 1300 777 245 or email RSW@pegasus.net.au

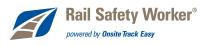

# Website Navigation

## Website Access

Login to the Rail Safety Worker Card Purchase Portal using the 2 options below

1. Access the Rail Safety Worker Website and click on the "Click Here to Get Started" Button as shown below.

| The Rail    | Safety Worker program is an innovative and effective |
|-------------|------------------------------------------------------|
| approach    | to managing compliance of worker competence within   |
| the rail in | idustry.                                             |
|             |                                                      |
|             | Click Here to Get Started >                          |
| 4           |                                                      |

2. Go directly to the portal by using the link below

https://secure.onsitetrackeasy.com.au/portal/railSafetyWorker

The most compatible Internet browser to use is Internet Explorer as it has been extensively tested with this website. There is no guarantee that other web browsers will be as compatible.

|                   | il Safety Worker <sup>®</sup><br>ed by Onsite Track Easy                                                                                                    |                               |          |                                          |         |
|-------------------|----------------------------------------------------------------------------------------------------|-------------------------------|----------|------------------------------------------|---------|
| PORTAL HOME       |                                                                                                    |                               | HELP     | TERMS & CONDITIONS                       | PRIVACY |
| 19-Oct-2011 12:00 | Welcome Jere you may • Apply for registration of your company with the Australian Rail frack Corporation and, once your company has been registered. • Request the purchase of Rail Safety Worker cards for your eme <b>Check the eyster button if you want to:</b> • Apply to register your company is already registered. • Apply to register your company. • Check the status of <u>argesteration application</u> <b>Login</b> | Click th<br>compar<br>and pas | ny and i | n to register your<br>receive a username |         |
|                   | If your company is already registered, login here if you want to<br>• Purchase Rail Safety Worker cards for your employees<br>• Check your employee records<br>Login                                                                                                    | Click this b                  |          | o login if you<br>and password           |         |

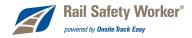

The website features public and secure areas. If your company is not registered with Onsite Track Easy then you will only be able to access the public area where you can register. Upon registration approval you will be issued a username and password which will allow you to log you into the secure area of the portal where you will be able to order cards for employees.

## Login

When you click the **login** button you are taken to the login page. The login **password is case sensitive**. Please ensure you use lower and upper case letters as appropriate.

## Standard Page Layout

The pages in the Rail Safety Worker Card Purchase Portal conform to a standard layout. Here is a typical page with the main elements highlighted.

|                                                                      | I Safety Worker <sup>®</sup> Menu ba                                           | ar                | These menu it     | tems or | lly appear if logged | in                     |
|----------------------------------------------------------------------|--------------------------------------------------------------------------------|-------------------|-------------------|---------|----------------------|------------------------|
| PORTAL HOME                                                          |                                                                                | LOGOUT            | USER SETTINGS     | HELP    | TERMS & CONDITIONS   | PRIVACY                |
| 17-Oct-2011 10:27<br>Garry Shields<br>Details of who is<br>logged in | Welcome to your company's log<br>From here you can Purchases Ca<br>Order Cards |                   | al data display a | area    | Shopp<br>cart        | Shopping Cart<br>empty |
|                                                                      |                                                                                | View employee dat | a; add employees. |         |                      |                        |

## Menus

The RSW Card Purchase Portal website uses a menu bar, as shown above. Here are the various menus.

Portal Home

Go to RSW Card Purchase Portal home page.

- Logout End your RSW Card Purchase Portal user session. Only appears if logged in as a user.
- User Settings Change your username and password. Only appears if logged in as a user.
- **Help** Provides a user manual and information on who to contact if you need help.
- Terms & Conditions Terms and conditions for use of the RSW Card Purchase Portal.
- Privacy
   Onsite Track Easy privacy statement.

## Session Timeout

When you are logged into the portal a session timeout applies so your session expires after 60 minutes of inactivity.

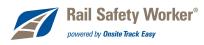

# **Company Registration**

Before you can order RSW cards for your employees your company needs to be registered. This can be done from the portal home page using the **register** button.

|                   | I Safety Worker®<br>ad by Onsite Track Easy                                                                                                    |      |                    |         |
|-------------------|----------------------------------------------------------------------------------------------------|------|--------------------|---------|
| PORTAL HOME       |                                                                                                    | HELP | TERMS & CONDITIONS | PRIVACY |
| 07-Oct-2011 15:28 | Welcome<br>Here you may<br>• Apply for registration of your company with the Australian Rail<br>Track Corporation and, once your company has been registered,<br>• Request the purchase of Rail Safety Worker cards for your employees.                                                                                                    |      |                    |         |
|                   | Register         Lick the register button if you want to:         9.00 to register your company         0.00 to register your company         0.00 to register your company         0.00 to register your company         0.00 to register your company         0.00 to register         0.00 to register | ]    |                    |         |

The register button can be used to check if your company is already registered with Onsite Track Easy, to apply to register your company, or to check the status of a registration application.

|                   | I Safety Worker <sup>®</sup><br>ad by Onsite Track Easy                                                                                                    |                     |                    |         |
|-------------------|----------------------------------------------------------------------------------------------------|---------------------|--------------------|---------|
| PORTAL HOME       |                                                                                                    | HELP                | TERMS & CONDITIONS | PRIVACY |
| 07-0ct-2011 15:30 | Company Registration         Use find company to find your contracting company in the Rail Safety Worker registration of         Use add company if your company has not already been added and you want to add it nor         Registration may involve the supply of certain documentation to satisfy Rail Safety Worker company is application is approved you will be able to apply for work cards for those of your         Find Company         Inter a fragment of your company fane         To prevent duplication, plane         Inter a fragment of your company fane         Inter a fragment of your company fane         Inter a fragment of your company fane         Inter a fragment of your company fane         Inter a fragment of your company fane         Inter a fragment of your company fane         Inter a fragment of your company fane         Inter a fragment of your company fane         Inter a fragment of your company fane         Inter a fragment of your company fane         Inter a fragment of your company fane         Inter a fragment of your company fane         Inter a fragment of your company fane         Inter a fragment of your company fane         Inter a fragment of your company         Inter a fragment of your company         Inter a fragment of your company         Inter a fragment of your company         Inter a fragment of your company <th>our con<br/>gistered</th> <th>ed,</th> <th></th> | our con<br>gistered | ed,                |         |

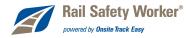

If your company appears in the results of the **find company** search then your company is already registered or has applied for registration with Onsite Track Easy. Otherwise, use the **add** button to proceed with adding your company.

**Please Note:** Your company may already be registered with Onsite Track Easy without you having had to register through the portal. This will be the case if you are an existing Onsite Track Easy customer or you work on sites that engage Onsite Track Easy for administrative services.

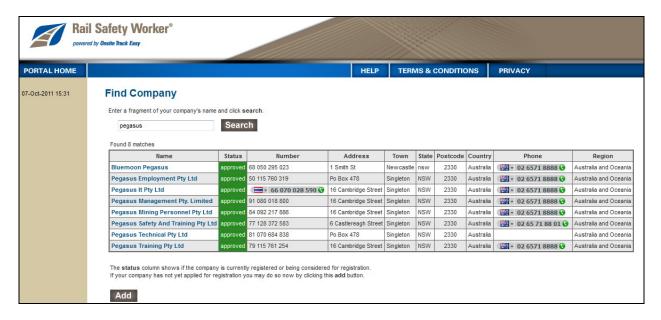

## Australian Companies

Onsite Track Easy requires a valid ABN (Australian Business Number) for all Australian companies who wish to register. If you do not know it, you can use the **lookup ABR** button to look it up from the Australian Business Register by doing a search on your company's name.

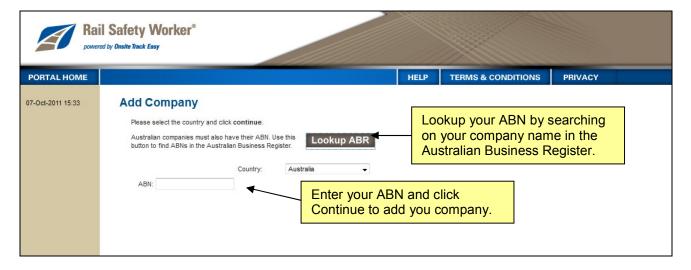

After entering an ABN, you will be presented with a list of valid business names for that ABN from the Australian Business Register. For more detail on the Australian Business Register please visit <u>www.abr.business.gov.au</u>

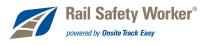

## Non Australian Companies

It is a requirement that non Australian companies are identified by a name and business number. If a registered company is not found with the entered name and business number then the registration process will continue.

## Add Company

To register your company you will need to provide the following company details (marked with an \*):

|                   | I Safety Worker <sup>®</sup><br>ad by Omaite Tinek Ensy                                                                                                    |                  |                                                                                                    |                                                                                            |
|-------------------|----------------------------------------------------------------------------------------------------|------------------|----------------------------------------------------------------------------------------------------|--------------------------------------------------------------------------------------------|
| PORTAL HOME       |                                                                                                    |                  | HELP TERMS & CONDITIONS                                                                                                    | PRIVACY                                                                                    |
| 07-Oot-2011 15:41 | Add Company<br>To register your company please provide t<br>1. Company<br>Name:<br>Country:<br>Business Number:<br>Phone: a<br>Mobile:<br>Fax:<br>Website: | Mandatory fields | Hser         Firsh Vanue *         Last Name         Email: *         3. Deckaration         My name is *         *         I am an authorised representative of t                                                                                                    |                                                                                            |
|                   | Postal Address<br>Address: *<br>Town: *<br>State/Province:<br>Postcode: *<br>Delivery Address<br>Address:<br>Town:<br>State/Province:<br>Postcode:         | same as postal   | Submit     When you click submit this information w     to Rail Safety Worker registrations who pi     When it has been processed a notification     sent to the user nominated above.     After approval your user will be able to ad     log into this portal to get Onsite cards for | vil be supplied<br>rocess these company registrations.<br>email will be<br>d new users and |

## 1. Company

Your company contact details. The company phone number and postal address fields are mandatory.

## 2. User

Details of a user who you want to receive email notification of your company's registration status and login information. Login information is only emailed if your company's registration application is approved. See the section on **Users for** more information on the company user.

## 3. Declaration

You must be an authorised representative of the company you are registering.

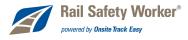

## Users

## Website Access

All users can login to and access both the Rail Safety Worker Card Purchase Portal and Onsite Track Easy websites. This manual is predominantly only about the Rail Safety Worker Card Purchase Portal. Once a company is registered, a user ID and password is sent to the nominated person to allow them to login to the portal to order RSW cards.

## **Rail Safety Worker Card Purchase Portal**

The portal is a web site where you can register and order your employee Rail Safety Worker cards.

Log in at <a href="https://secure.onsitetrackeasy.com.au/portal/railSafetyWorker">https://secure.onsitetrackeasy.com.au/portal/railSafetyWorker</a>

## **Onsite Track Easy**

Onsite Track Easy is a real-time safety and contractor management system which tracks compliance records such as company certifications, employee competencies, training, activities and site access. It is a product developed and used by Onsite Track Easy to manage your employees' training.

When your company registers with Onsite Track Easy your company will receive a free subscription to **Onsite Contractor Basic** if they don't already have one. This is a website where you can view basic data for your company from all sites using Onsite Track Easy. If you would like enhanced access to your data you can activate a Free Trial of **Onsite Contractor Full**.

Log in at <u>https://secure.onsitetrackeasy.com.au</u>.

## Adding Users

Any number of user accounts can be created for representatives of your company once your company's registration has been approved. Use the **login** button on the home page to access the login page below (even if you don't have a username and password). This page has an option to request a **New User Account**.

|                   | I Safety Worker®<br>d ty Onaite Knok Easy                                                                                                    |      |                    |         |
|-------------------|----------------------------------------------------------------------------------------------------|------|--------------------|---------|
| PORTAL HOME       |                                                                                                    | HELP | TERMS & CONDITIONS | PRIVACY |
| 01-Nev-2011 00:22 | Login Erter your username and password to login now. Username: Password: Login Request a new login for your conpany: New User Account Request new password for your conpany: Fargotten Password |      | est new user accou | nt      |

After clicking the **New User Account** link, you will be prompted to search for the company of the new user. Do a **search** on your company's name. If your company is registered it should appear in the search results, as shown in the image below.

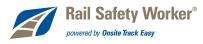

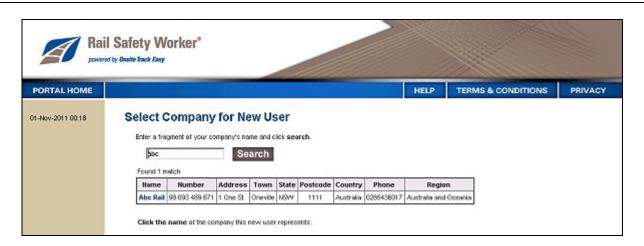

Click on the **Name** of the company matching yours to request a **New User Account**. You will need to enter the first name, last name and email address of the user you wish to create. The user request will be emailed to user request managers from your company for approval. When a decision has been made an email containing login information will be sent to the email address you provided.

## Email Address and Password

Each user needs a valid email address for the delivery of their login information which contains their username and password. All passwords are generated automatically.

## **Reset User Password**

Use the **login** button on the home page to access the login page. This page has an option to request a new password for your login. Click the **forgotten password** link and a new automatically generated password will be emailed to you. You will need to enter your first name, last name and email making sure to use the **exact spelling** you used when first setting up your user account.

## **Change Username or Password**

If you are an existing user you have the option to change your username and password. This may be done from the **user settings** menu when you are logged in.

| Abo Reil       Image: disres Dean         Image: disres Dean       Image: disres Dean         Image: disres Dean       Image: disres Dean         Image: disres Dean       Image: disres Dean         Image: disres Dean       Image: disres Dean         Image: disres Dean       Image: disres Dean         Image: disres Dean       Image: disres         Image: disres       Image: disres         Image: disres       Image:                                                                                                    | Shopping Cart<br>Total: empty |
|----------------------------------------------------------------------------------------------------|-------------------------------|
| Email:       tronal@pegasus.net.au         Username       Change username         You may log in with your user D or choose<br>southen username based on the following: <ul> <li>Lengh from 1 to 30 characters</li> <li>Must not be follely numeric</li> <li>Must not alrendy belong to another user</li> </ul> <u>User ID: 227977</u> <u>Username</u> Password         Must not alrendy belong to another user <u>Ghange</u> Vou may change your password providing<br>t complies with the following rules: <ul> <li>Lengh from 8 to 15 characters</li> <li>Lengh from 8 to 15 characters</li> </ul>                                                                                                    |                               |
| Username       Change username         You may log in with your user D or choose<br>a cubich username based on the tollowing:       User ID: 227977         • Length from 1 to 30 characters       User ID: 227977         • Must not be tolaky numeric       User ID: 27977         • Must not alrendy belong to another user       Change         Password       Change         You may change your password providing<br>is complex with the following rules:       • Length from 8 to 15 characters                                                                                                    |                               |
| Osername         You may log in with your user ID or choose a custom user acustom to totowing:         • Length from 1 to 30 characters         • Must not be totally numeric         • Must not already belong to another user         • Must not already belong to another user         • Must not already providing to another user         • Old Password:         • Length tran 8 to 15 characters                                                                                                    |                               |
| a custori username based on the tollowing • Length from 1 to 30 characters • Must not be totally numeric • Must not already belong to another user <b>Password</b> You may change your password providing it complex with the tollowing rules: • Length from 8 to 15 characters Old Password: • Length from 8 to 15 characters                                                                                                    | e                             |
|                                                                                                    |                               |
| Must not already belong to another user      Password      You may change your password providing     is complex with the following rules:         • Length from 8 to 15 characters          • Length from 8 to 15 characters          • Le |                               |
| Must not arready belong to another user      Password      You may change your password providing     it complex with the following rules:      Length from 8 to 15 characters      Utd Password:      Change Pass                                                                                                    |                               |
| You may change your password providing<br>it complex with the following rules:<br>• Length from 8 to 15 characters • Length from 8 to 15 characters                                                                                                    |                               |
| Change Pas     Change Pas     Change Pas     Change Pas                                                                                                    |                               |
| Length tran 8 to 15 characters                                                                                                    | Password                      |
| A third is done to the second below to the second below Password:                                                                                                    |                               |
| Must include at least one letter     Mew Password:                                                                                                    |                               |
| Must include at least one number or dot     New Password (again):     Change                                                                                                    |                               |
| May not include backslash (i) or apostrophe ()                                                                                                    |                               |

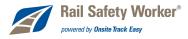

## Example Login Email

Following is an example of the email you will receive containing your login details (next page).

Dear James Brown,

Thank you for your registration with ARTC Rail Safety Worker registration service. You have been given the following login to represent **ABC Rail**.

Username: 227978 Password: XXUD5192

This allows you to access both the Rail Safety Worker portal and the Onsite Track Easy website.

Rail Safety Worker\*

Login to register your employees with the ARTC Rail Safety Worker registration service.

Login at: http://horse-belinda:8080/portal/railSafetyWorker

To change your username and password, login and click User Settings in the menu. For further assistance please contact **Rail Safety Worker registrations**.

Email: RSW@pegasus.net.au Phone: 1300 777 245 (1300 77RAIL)

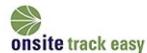

Onsite Track Easy is a real-time safety and contractor management system which tracks compliance records such as company certifications, employee competencies, training, activities and site access.

You have been given a login to **Onsite Contractor Basic**. This is a website where you can view basic data for your company from all sites using Onsite Track Easy. If you would like enhanced access to your data you can activate a Free Trial of **Onsite Contractor Full**.

Login to Onsite with the same username and password listed above.

Login at: http://horse-belinda:8080

For help with logging in or using Onsite please email support@onsitetrackeasy.com.au For more information about Onsite Track Easy see www.onsitetrackeasy.com.au

Automatically generated message. The sending address is not monitored. Ref:227977

#### **Please Note**

You have also been sent a **plain text version** of this email in case you could not receive html emails To stop the text versions so Onsite only sends html emails to **pegasus.net.au** please click the link b

http://horse-belinda:8080/action.jsp?params=YWN0aW9uSWQ9MSZ1c2VySWQ9Mjl3OTc4JmRvbWf

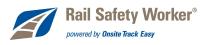

# **Ordering Cards**

To order RSW cards, use the **Order Cards** button on the portal home page. This will bring up a list of requirements that are required for the allocation of Rail Safety Worker card.

|                                 | il Safety Worker <sup>®</sup><br>ved by Onuter Neck Easy |                    |                   |      |                    |                           |
|---------------------------------|----------------------------------------------------------|--------------------|-------------------|------|--------------------|---------------------------|
| PORTAL HOME                     |                                                          | LOGOUT             | USER SETTINGS     | HELP | TERMS & CONDITIONS | PRIVACY                   |
| 31-Oct-2011 23:26<br>Janes Dean | Abc Rail                                                 |                    |                   |      |                    | Shopping Cart<br>It emply |
| Abo Rall                        | Welcome to your company's login a                        | rea.               |                   |      |                    |                           |
|                                 | From here you can Purchases Cards and                    | 3 Manage Employee  | Records.          |      |                    |                           |
|                                 | Order Cards                                              | Purchase cards for | employees.        |      |                    |                           |
|                                 | Manage Employees                                         | View employee data | r, add employees. |      |                    |                           |

Click on the purchase button or the picture of the card (see below) to progress to the employee selection screen.

| PORTAL HOME                                 |                         | LOGOUT                | USER SETTINGS                                                                                | HELP           | TERMS & CONDITIONS                                   | PRIVACY                   |
|---------------------------------------------|-------------------------|-----------------------|----------------------------------------------------------------------------------------------|----------------|------------------------------------------------------|---------------------------|
| 01-Nov-2011 00.01<br>James Dean<br>Abc Rail | Abc Rail Cards Purchas  | es                    |                                                                                              |                |                                                      | Shopping Cart<br>It emply |
|                                             |                         | re you buy them. Yo   | ees not mean you can have<br>u may not quality for a refund<br>please contact the portal adm | if your purcha | se application is rejected.                          |                           |
|                                             | Rail Safety Worker Card |                       |                                                                                              |                |                                                      |                           |
|                                             |                         | Cost:                 | \$100.00 (plus \$10.00 GST)<br>\$30.00 (plus \$3.00 GST)                                     |                | h identity check<br>rent card without identity check | ]                         |
| Click to                                    |                         | Cost:<br>Description: | \$30.00 (plus \$3.00 GST)                                                                    | per replacer   |                                                      | -                         |

Do an employee **search** to select one or more existing employees or click **Add Employee** to add a new employee (see page 23). Click the **Buy** button when you are ready to purchase the card. You can select multiple employees to process and purchase a card for.

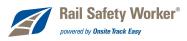

|                                         |                                                                                                    | LOGOUT                                                                             | USER SETT                                                                                                  | INGS HELP                        | TERMS & CONDITI                                        | ONS PRIVACY                   |
|-----------------------------------------|----------------------------------------------------------------------------------------------------|------------------------------------------------------------------------------------|----------------------------------------------------------------------------------------------------|----------------------------------|--------------------------------------------------------|-------------------------------|
| I-Nov-2011 00:03<br>mes Dean<br>bc Rail | Card Purchase                                                                                                   | ARD                                                                                |                                                                                                    |                                  | -                                                      | Shopping Cart<br>Total: emply |
|                                         |                                                                                                    | Cost:                                                                              |                                                                                                    | 10.00 GST) per card wit          | h identity check<br>sent card without identity chi     |                               |
|                                         | Morter Volter                                                                                                   | 0escription:                                                                       |                                                                                                    |                                  | work on any of the ARTC pro                            |                               |
|                                         | CARCHICLEER MANE                                                                                                | Requirements                                                                       | <ul> <li>Identity check:</li> <li>Role selection</li> <li>File uploads</li> <li>Information reg</li> </ul> |                                  | s Safety And Training Pty Ltd                          | D                             |
|                                         | EMPLOYEES LIST                                                                                                  | Exter à varor                                                                      | fregment (blank fo                                                                                         | r all) and click <b>search</b>   | Add new                                                |                               |
|                                         | Found 4 matches<br>Buy<br>Tick one or more e<br>tien click Bay but                                              | to list your or<br>mpkyre <b>Buy</b> baxes and<br>too to buy this card             | nakyees for buying                                                                                         | Add Employ                       | not yet in your eng                                    |                               |
|                                         | Found 4 matches<br>Buy<br>Tick one or more e<br>tiese click Bay but<br>Buy Last Name First Name                 | to list your or<br>mpkyre <b>Buy</b> baxes and<br>too to buy this card             | Card History                                                                                               |                                  | Be Buy this card for a not yet in your eng             | okyves list                   |
| Select                                  | Found 4 natches<br>Buy Tick one or more of<br>then click Bay bat<br>Buy Last Name First Name<br>Kramer Cosmo br | to first your en<br>imployee <b>Buy</b> boxes and<br>too to buy this card<br>Email | Card History                                                                                               | Add Employ<br>Reason Unavailable | Be Buy this card for a<br>not yet in your any<br>t Emp |                               |

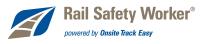

## Employee Card Purchase Data

Once you have selected the employee/s from the list and clicked on the **Buy** button, you will be shown a screen that outlines the data requirements for each employee's RSW card purchase.

|                      |         |          |      | OGOUT   | USER SETTINGS HELI               | TERMS      | & CONDITION | IS PRIVACY                              |
|----------------------|---------|----------|------|---------|----------------------------------|------------|-------------|-----------------------------------------|
| ene: Dean<br>Process |         | ASE EMPL |      | General | Vurchase<br>Work Roles           | Files Done | Infos Done  | Shopping Cart<br>Totel: empty<br>Status |
|                      | Process | Smth     | John | V       | Mobile Plant Operator > 10 Tonne | 0 of 2 🗶   | 0 of 0      | INCOMPLETE                              |

Click on **Process** to start the ordering process. There are 3 sets of data required to complete a card purchase:

#### 1. General

This includes specification of the following:

- a. work role/s
- b. who to communicate to regarding card purchase
- c. declaration regarding agreement to privacy statement and terms & conditions
- d. shipping address and who to communicate to regarding card shipment
- e. name and date of birth to use for identity check and who to communicate to regarding identity check

#### 2. Files

The file upload requirements are dependent on the role/s you select in the general data section. When attempting to purchase a card for role/s with file requirements, detailed information on what the requirements are will be displayed.

#### 3. Information

The information requests are dependent on the role/s you select in the general data section. When attempting to purchase a card for role/s with information requests, detailed information on the request requirements will be displayed.

Initially after you first click Process only the General section will be shown. Once that data set is completed and saved the Files and Information sections will appear for completion. You can see the completion status for each data section in the Card Purchase Employee table in the 'General', 'Files Done' and 'Infos Done' columns. Some file and information requests are optional so even though the completion status columns may indicate that data is complete, you may want to continue to upload optional files and answer optional information requests.

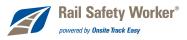

## General

You need to complete all of the details in the **Card Purchase**, **Card Shipment** and **Identity Check** sub sections. Once this is done use the **Save** button to save your changes.

| LHOME     |                                                                                      |                                                | LOGOUT                                                                                                    | USER SETTINGS                                                        | HELP TER  | MS & CONDITIC | INS PRIVA                |
|-----------|--------------------------------------------------------------------------------------|------------------------------------------------|----------------------------------------------------------------------------------------------------|----------------------------------------------------------------------|-----------|---------------|--------------------------|
| 011 23:42 | Data for Rail S                                                                      | afety Worl                                     | ker Card                                                                                                    | Purchase                                                             |           |               | Shopping<br>Total: enoly |
| san       | CARD PURCHASE                                                                        | EMPLOYEE                                       |                                                                                                    |                                                                      |           |               |                          |
|           | Action Las                                                                           | t Name First N                                 | and the second second sec | I Work Roles                                                         | Files Dor | ne Infos Done | Status                   |
|           | Processing 🕨 Sm                                                                      | ith John                                       | 1                                                                                                    | Mobile Plant Operator > 10 Ton                                       | me 0o12   | 🗙 0 of 0 🗸    | INCOMPLETE               |
|           | APPLICATION FO                                                                       | R JOHN SMI                                     | TH                                                                                                    | Back Add to                                                          | Cart      |               |                          |
|           | GENERAL*                                                                             |                                                |                                                                                                    |                                                                      |           |               | filde general            |
|           |                                                                                      | Mobile Plant O;<br>α Belinda Ronai<br>γ: Email | serator > 10 Torr                                                                                                    | Name of person                                                       |           |               |                          |
|           | Email                                                                                |                                                | us net.au                                                                                                    |                                                                      |           |               |                          |
|           | Mobil                                                                                | « [                                            | in Austr                                                                                                    | aia 💌                                                                |           |               |                          |
|           | Declaration                                                                          | 1.11.11.11.11.11.11.11.11.11.11.11.11.1        |                                                                                                    | inditions and Privacy menus                                          |           |               |                          |
|           | Gard Shipment                                                                        |                                                |                                                                                                    |                                                                      |           |               |                          |
|           | - 1270 S. D. S. D. S. D. S. D. S. D. S. S. D. S. S. S. S. S. S. S. S. S. S. S. S. S. | x Belinda Ronai                                |                                                                                                    |                                                                      |           |               |                          |
|           | Communicate B                                                                        |                                                | ×                                                                                                    |                                                                      |           |               |                          |
|           | Enal                                                                                 |                                                |                                                                                                    |                                                                      |           |               |                          |
|           | Mobil                                                                                |                                                | in Austr                                                                                                    | nia w                                                                |           |               |                          |
|           | Attention To:                                                                        | Shannon Coope                                  |                                                                                                    |                                                                      |           |               |                          |
|           | Address                                                                              | PO Box 726                                     |                                                                                                    |                                                                      |           |               |                          |
|           | Town:                                                                                | Muswelbrook                                    |                                                                                                    |                                                                      |           |               |                          |
|           | State.Province:                                                                      |                                                |                                                                                                    |                                                                      |           |               |                          |
|           | Postcode:                                                                            | 2333                                           | -                                                                                                    |                                                                      |           |               |                          |
|           | Country:                                                                             | Australia                                      |                                                                                                    | *                                                                    |           |               |                          |
|           | Identity Check                                                                       |                                                |                                                                                                    |                                                                      |           |               |                          |
|           | Before the card                                                                      |                                                |                                                                                                    | ass an Identity Check. Full deta<br>id we communicate regarding this |           |               |                          |
|           | Communicate T                                                                        | α Belinda Ronal                                |                                                                                                    |                                                                      |           |               |                          |
|           | Communicate B                                                                        | y: Email                                       |                                                                                                    |                                                                      |           |               |                          |
|           | Email                                                                                | bronai@pegas                                   | us net au                                                                                                    |                                                                      |           |               |                          |
|           | Mobil                                                                                | e:                                             | in Austr                                                                                                    | ala 💌                                                                |           |               |                          |
|           |                                                                                      |                                                | be correct or ti                                                                                                    | e identity check will not pass.                                      |           |               |                          |
|           | First Name:                                                                          | John                                           |                                                                                                    |                                                                      |           |               |                          |
|           |                                                                                      |                                                |                                                                                                    |                                                                      |           |               |                          |
|           | Last Nane:                                                                           | Smith                                          |                                                                                                    |                                                                      |           |               |                          |

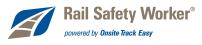

#### Work Roles

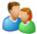

Click the roles icon (shown left) to select one or more roles for the employee whom the RSW Card is being purchased for. The role selection determines what the file upload and information requests are for the card purchase for this employee. The roles icon is found in the General section in the Card Purchase sub section. You may choose not to select any roles. In this case you will be warned that you have not selected a role, but you will not be prevented from proceeding with the card purchase.

|              | 🧧 🛛 Onsite Cardholder Roles Popup 🛛 Webpage                      | Dialog 🗙 |
|--------------|------------------------------------------------------------------|----------|
|              | Rail Safety Worker Portal Work Roles                             | <u> </u> |
|              | Tick all required roles and click apply                          |          |
|              | 1234 6789 1234 6789 1234 6789 1234 6789 1234 6789 1234 6789 1234 | 34 67890 |
|              | Administrator                                                    |          |
|              | Bet Spicer                                                       |          |
| Tick one or  | T Draftsperson                                                   |          |
| more roles   | Driver                                                           |          |
|              | Fingineer                                                        |          |
| $\backslash$ | Fitter                                                           |          |
| $\backslash$ | Jantor                                                           |          |
|              | Lathe Operator                                                   |          |
|              | Mobile Plant Operator > 10 Tonne                                 |          |
|              | 🗖 Rigger                                                         |          |
|              | Shotfirer                                                        |          |
|              | 🗖 Signaler                                                       |          |
|              | Systems Developer                                                |          |
|              | Trades Assistant                                                 |          |
|              | Troiner                                                          |          |
|              | Turner                                                           |          |
|              | T Welder                                                         |          |
|              | Selected Roles<br>Mobile Plant Operator > 10 Tonne               | Apply    |

#### **Communications**

Onsite Track Easy will communicate via email and/or SMS regarding the following components of your card purchase:

- **Card purchase** A communication will be sent when your card purchase has been processed by Onsite Track Easy.
- Card shipment

A communication will be sent on card dispatch containing Australia Post tracking number and shipping address.

• Identity check

Communication will be sent on identity check enrolment (including an information pack on the procedure for undergoing an identity check) and on processing by Onsite Track Easy. Reminder communications may also be sent if the identity check has been pending for too long.

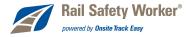

You may choose the same communication settings regarding all three components or you may set them differently. You may want the card purchase communications to go to the user making the booking on behalf of an employee, but you may want the card shipment and identity check communications to go directly to the employee. The communications options are completely flexible and it is up to you how you use them.

#### **Declaration**

In order to complete the card purchase you must make a **declaration** that you agree to the Onsite Track Easy terms & conditions and privacy statements. These are accessible from the **terms & conditions** and **privacy** links in the portal menu bar.

#### Card Shipment

The card shipment section allows you to specify the address you would like the RSW card shipped to and who to attention the package to. If you are purchasing cards for multiple employees and do not want to ship to them individually, but rather to a company address for example, then if you enter the same card shipment address and attention to details for each employee's card purchase these cards (which are all going to the same shipping address) will be sent together in the one package.

#### **Identity Check**

An identity check is a requirement for the purchase of a RSW card. As part of this process you must enter the employee's first name, middle name (optional), last name and date of birth as will be verified by the identity check. The values entered must exactly match the values used in any identity check process or the identity check will not pass. Upon card purchase an identity check information pack and a 100 point checklist will be sent to the communication contact.

#### **Files**

Once the general details have been completed and saved, the next step is to upload any required files. These files are role specific.

#### Types

You can upload any of the following types of files providing they do not exceed 2,000,000 bytes each:

- JPEG image files
- PDF files
- Text files
- Word document files (\*.doc and \*.docx). Note: File names must be less than 50 characters.

#### **Managing Card Purchase Files**

For employees that have file requirements you will be taken to a page similar to the following image which provides information on

- 1. The file requirements
- 2. A summary of the employees in your booking
- 3. The number of files uploaded for each employee.

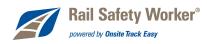

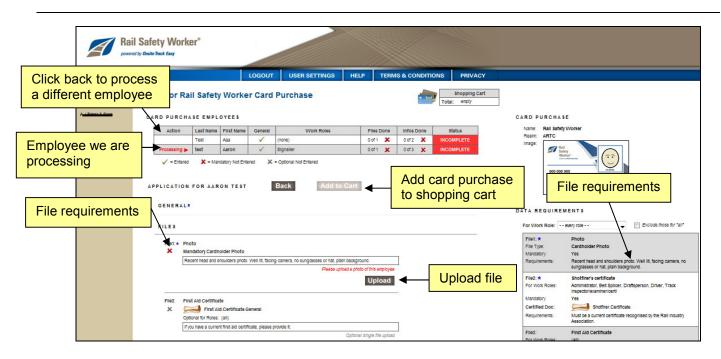

This page allows you to upload files for an employee against each file requirement for the roles selected. To upload a file against a file requirement use the relevant **upload** button. For information on uploading files see page 24.

If you do not complete uploading files, then files that you have already uploaded will remain in the system until you're ready to register your employee at a later date.

## Information

You could also be asked to answer some questions as part of the card purchase process. Use the **Edit** button at the bottom of the screen to change to edit mode and enter asnwers to the questions. Select the **Save** button once completed.

|          | Are you an Australian citizen.                                                                                                    |                               |
|----------|----------------------------------------------------------------------------------------------------|-------------------------------|
| ×        | Mandatory for Roles: Administrator, Janitor, Lathe Operator, Rigger, Shotfirer, Signaller, Systems Developer,<br>Trades Assistant, Trainer, Turner, Welder | Please enter this information |
|          | (unknown)                                                                                                    |                               |
|          | (unknown)                                                                                                    |                               |
|          | (unknown)                                                                                                    |                               |
|          |                                                                                                    |                               |
| Info3: 🗶 | Please describe your experience working in the rail industry.                                                                                              |                               |
| Info3: * | Please describe your experience working in the rail industry.<br>Mandatory for Roles: (all)                                                                | Please enter this informatio  |

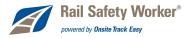

## Add To Cart

Once all of your employee's general data, mandatory files and information requests have been uploaded you will see green ticks for all of the card purchase requirements for this employee in the Card Purchase Employee summary table at the top of the screen. Even though the card purchase appears complete, you may also want to upload some of the non-mandatory files and information requests if appropriate before adding your card purchase to the cart. Once you are ready, use the **Add To Cart** button (found immediately below the Card Purchase Employee summary table) to add your purchases to the shopping cart. Click on the **review** link to proceed to the checkout review area (see page 24 for more information on the shopping cart) once you are complete and wish to purchase the card/s.

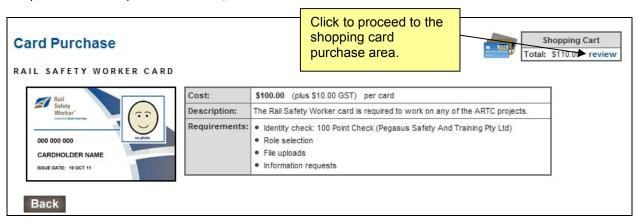

Once you have purchased the card/s, you are entered into the Onsite Track Easy database as having pending card purchase/s. This order needs to be approved by Onsite Track Easy. If there are any file upload requirements, Onsite Track Easy personnel will check the validity of these before approving your card purchase/s. The card purchase communication contact/s will be notified by email and/or SMS when your purchase has been processed, and if approved, the shipping communication contact/s will be notified with details of the posting of the RSW card/s.

## **Returned Card Purchases**

If Onsite Track Easy personnel require you to supply some more information or files before they approve your purchase they may return it to you for completion. You will be notified by email of any additional requirements. You will then need to log back in to the Rail Safety Worker Card Purchase Portal to amend your purchase based on the feedback given. On your home page you should see any returned items listed.

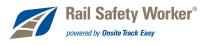

# **Employees**

## Employee Manage/Search

Use the **Manage Employees** button on the home page to search for all employees from your company that are registered or have applied for registration with Onsite Track Easy. Leave search box blank to list all employees.

|                                 | I Safety Worker®<br>er by Ounte Treck Emy |                    |                  |      |                    |                           |
|---------------------------------|-------------------------------------------|--------------------|------------------|------|--------------------|---------------------------|
| PORTAL HOME                     |                                           | LOGOUT             | USER SETTINGS    | HELP | TERMS & CONDITIONS | PRIVACY                   |
| 31-Oct-2011 23:26<br>Janes Dean | Abc Rail                                  |                    |                  |      |                    | Shopping Cart<br>It emply |
| Abo Rall                        | Welcome to your company's login           | area.              |                  |      |                    |                           |
|                                 | From here you can Purchases Cards a       | nd Manage Employee | Records.         |      |                    |                           |
|                                 | Order Cards                               | Purchase cards for | employees.       |      |                    |                           |
|                                 | Manage Employees                          | View employee data | ; add engdogees. |      |                    |                           |

The search results are divided into two categories:

Action Required

Consists of returned applications that need amendment and re-submission.

No Action Required

Consists of submitted (awaiting processing by Onsite Track Easy), approved and rejected applications.

In each case use the **Name** link to view details of your employee. In the case of returned employees you will be able to edit their data and re-submit it.

|                                             | I Safety Worker <sup>®</sup><br>d by Deathe Tack Easy                                                                                  |                                          |               |     |          |             |              |                        |                                                                                              |
|---------------------------------------------|----------------------------------------------------------------------------------------------------|------------------------------------------|---------------|-----|----------|-------------|--------------|------------------------|----------------------------------------------------------------------------------------------|
| PORTAL HOME                                 |                                                                                                    | LO                                       | GOUT          | USE | R SETTIN | SS HE       | LP TER       | MS & CONDITIONS        | PRIVACY                                                                                      |
| 31-Oct-2011 23:35<br>James Dean<br>Abo Rail | Abc Rail Employees<br>• To Display Company Employ<br>• To Add a New Employee citol<br>Enter a name theopreti (Mank for or<br>status:al | k the "add" but                          | tion<br>earch | n   |          |             | Add          | Citri to add employees | Shopping Cart<br>Lat: empty<br>who have never been entered<br>of and need to be added again. |
|                                             |                                                                                                    | intered By<br>Intered By<br>Interes Dean |               |     |          | Cerd Expiry | Card Shipped | Trocking #             |                                                                                              |

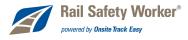

## Adding Employees

There are two access points for adding new employees.

- From the Manage Employees button on the home page.
- Whilst purchasing a card (see page 17)

Before attempting to add an employee you need to do a search to make sure they do not exist first. If they do not exist, then use the **add** button. You will need to complete all mandatory fields before your entry can be submitted. Mandatory fields are denoted with an asterix.

| ORTAL HOME                 |                                                   | LOGOUT                   | USER SETTINGS   | HELP      | TERMS & CONDITIONS                                       | PRIVACY                    |
|----------------------------|---------------------------------------------------|--------------------------|-----------------|-----------|----------------------------------------------------------|----------------------------|
| Oct-2011 23:38<br>nes Dean | Add Employee to Abo                               |                          |                 |           |                                                          | Shopping Cart<br>al: empty |
| Rail                       | Please enter fields, upload files an<br>1. Fields | d then submit the data ( | * = mandstory). | 2. Files  |                                                          |                            |
|                            | Added By: James De<br>First Name: *               | an.                      |                 | Please er | ter the required fields,<br>can upload the files.        |                            |
|                            | Last Name: * Middle Name: Date of Birth: *        | 100 mmm                  | A" at icab      | 3. Submit |                                                          |                            |
|                            | Drivers Lic. Number:                              | ,                        |                 |           | ter all the required data.<br>will be able to submit it. |                            |
|                            | Drivers Lic. Class:                               | 🛐 ad man y               | y" ar isan      |           |                                                          |                            |
|                            | Address:                                          |                          |                 |           |                                                          |                            |
|                            | State/Province:                                   |                          |                 |           |                                                          |                            |
|                            | Phone: *                                          |                          | _               |           |                                                          |                            |

Any employees you add here will be set up as contractors in the database unless you have your own Onsite realm or site, in which case you will have an extra tickbox, as shown below.

| Phone: *                                  |                                                                                                |
|-------------------------------------------|------------------------------------------------------------------------------------------------|
| Email: *<br>Contractor:<br>Opclaration: * | Add the Contractor role to this new employee I agree with Terms & Conditions and Privacy perms |
| Cancel                                    | Save                                                                                           |

Tick that box to allow your employee to be visible as a contractor in other sites, or leave it un-ticked if you want your employee to only appear in realms and sites where your company is an employer.

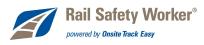

# Uploading a File

Here is the page used to upload a file. You can access this page with the **upload** button when processing card purchase files or uploading a photo for an employee.

| PORTAL HOME                                 |                                                                                                    |                                                                                                    | SYSTEM                                                         | USER SETTINGS     | HELP | TERMS & CONDITIONS                                                               | PRIVACY                   |
|---------------------------------------------|----------------------------------------------------------------------------------------------------|----------------------------------------------------------------------------------------------------|----------------------------------------------------------------|-------------------|------|----------------------------------------------------------------------------------|---------------------------|
| 31-Oct-2011 23:14<br>Janes Dean<br>Abo Rail | Description:<br>Requirement:<br>File to Upload: *<br>Nome: *<br>Comment:<br>Status:<br>Status:<br>Back<br>Parmitted File 1 | oto of John S<br>Photo<br>Recert head and shouk<br>sunglasses or hat, plan<br>P1223_1368404829mage<br>223_1368404829mage<br>223_13684048000000000000000000000000000000000 | Senith<br>Series photo, Well It, fa<br>Lookground,<br>199 (193 | coing carnera, no | wwe  | 1. Browse for file to<br>2. Edit these f<br>3. Use this but<br>to start the uple | to upload<br>ields<br>ton |

Click the **Browse** button to locate the file on your local file system. The full file path and name will appear in the **File to Upload** field and the file's name will appear in the **Name** field. You can then edit the name to make it whatever you want this file to be known as, and whatever you want to be the default filename whenever the file is downloaded in future. The **Comment** field is for any supplementary information you wish to record with this file.

When you are ready to proceed, click the **upload** button. If you have chosen an unpermitted file type or a file that is too big, the upload will be rejected and an explanation displayed in the **Status** area. If the file is accepted, it will be uploaded and progress information displayed in the **Status** area.

The rate at which a file uploads depends on the speed of your Internet connection so it is recommended that you use a fast broadband connection when uploading files.

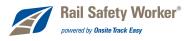

# **Certified Documents**

Some of the files you are required to upload may be classed as **certified documents**. Certified documents are documents which certify that your employee has a particular skill, licence or competency and are denoted with the scroll symbol.

| GENERAL*                                                                                         | sbow general 🕀 |
|--------------------------------------------------------------------------------------------------|----------------|
| FILES                                                                                            |                |
| File1: * Photo Mandatory Cardholder Photo                                                        |                |
| Recent head and shoulders photo. Well 8, facing carrers, no sunglasses or hat, plain background. |                |
| Please upitial a photo of this employee                                                          |                |
| Upload                                                                                           |                |
| File2 * First Aid Certificate                                                                    |                |
| 🗶 🛛 🖂 (GRP) First Aid.Certificate.General                                                        |                |
| Madatory for Roles: Mobile Plant Operator > 10 Tonne                                             |                |
| Secoli icon representing                                                                         |                |
| Scroll icon representing please provide it.                                                      |                |
| a certified document Please upload a single file                                                 |                |

When you upload one of these documents you must ensure the following:

- The document is an **official document** that genuinely represents the file requirement description.
- The document clearly contain your employee's name.
- If the document contains an issue or expiry date you must enter them exactly as they appear.

| 3 Edit these fields                                                                                                    | ORTAL HOME |                                                                               |                                                                                                    | SYSTEM                                                                                                    | USER SETTINGS                                                                                                    | HELP                         | TERMS & CONDITIONS | PRIVAC  |
|----------------------------------------------------------------------------------------------------|------------|-------------------------------------------------------------------------------|----------------------------------------------------------------------------------------------------|----------------------------------------------------------------------------------------------------|----------------------------------------------------------------------------------------------------|------------------------------|--------------------|---------|
| Requirement       If you have a current first eld certificate, please       from)         Document/Taxe       - select one       *         File to Upload: *       *       *         File to Upload: *       *       *         Scale to upload: *       *       *         Scale to upload: *       *       * </td <td>ves Dean</td> <td>Certified D<br/>The file you use</td> <td>Occument<br/>and here is classified a<br/>• it must be an official<br/>• it must clearly contain<br/>• it it contains an issue-<br/>ment is not met, the<br/>ents satisfy this upload<br/>questions contact for,</td> <td>is a Certified Docum<br/>I document that get<br/>in the name of the p<br/>te or expiry date yo<br/>upload and card p<br/>i requirement. <u>Select</u></td> <td>winely represents the descrip<br/>version shown above<br/>sources are then in the field<br/>under 1. Select do<br/>if this certifi</td> <td>s below<br/>ocumer<br/>ied doc</td> <td>ument has</td> <td></td> | ves Dean   | Certified D<br>The file you use                                               | Occument<br>and here is classified a<br>• it must be an official<br>• it must clearly contain<br>• it it contains an issue-<br>ment is not met, the<br>ents satisfy this upload<br>questions contact for, | is a Certified Docum<br>I document that get<br>in the name of the p<br>te or expiry date yo<br>upload and card p<br>i requirement. <u>Select</u> | winely represents the descrip<br>version shown above<br>sources are then in the field<br>under 1. Select do<br>if this certifi | s below<br>ocumer<br>ied doc | ument has          |         |
| <b></b>                                                                                                    |            | Occument Taxes<br>File to Upload: ★<br>Name: ★<br>Issue Date:<br>Expiry Date: | select one<br>select one<br>First Aid Certificate Adv<br>First Aid Certificate Bas                                                                                                    | vanced<br>sic<br>suctation<br>199 bitage 4 a                                                                                                    | Bin from)<br>Bin (must match unload file)                                                                                      | онse 🖣                       | 2. Browse for file | to uplo |

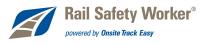

Use the same procedure for uploading a normal file to upload a certified document.

Sometimes a certified document can have multiple types. For example a certified document called "First Aid Certificate – General" might have types: "First Aid Certificate – Basic" and "First Aid Certificate – Advanced". If a certified document has multiple types you will need to select the type you are uploading a file against.

When Onsite Track Easy processes your employee's card request they will also certify that the document uploaded genuinely represents the file requirements description, that it represents your employee and that the issue and/or expiry dates you entered are correct and match those in the uploaded document. If any of these requirements are not met, the card purchase will be returned or rejected. However, if the requirements are met, and an Onsite Track Easy representative certifies the document, then a competency representing the document will be assigned to your employee in the Onsite Track Easy database with the issue and expiry date specified. These certified document competencies can be tracked in Onsite Track Easy by ARTC and will be available across all projects your employee works on. This means the certified document representing the competency will only be required to be uploaded once for your employee, rather than each time they work on a new project.

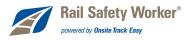

# Shopping Cart

If you are logged in, the current total of items in your shopping cart should appear underneath the menus in the upper right hand corner of every web page you access in the portal.

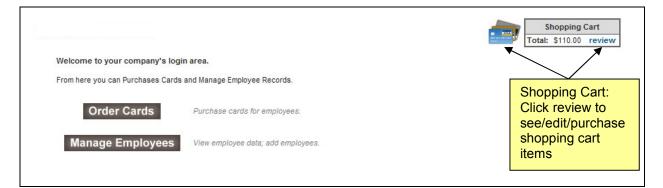

At any point you may manage the items in your shopping cart by clicking on the credit cards icon or the shopping cart **review** link.

|                                         | I Safety Worker <sup>®</sup><br>od by Onsite Track Easy       |                             |                                   |                      |                     |
|-----------------------------------------|---------------------------------------------------------------|-----------------------------|-----------------------------------|----------------------|---------------------|
| PORTAL HOME                             |                                                               | LOGOUT USER                 | SETTINGS HELP TERMS               | & CONDITIONS PRIVACY |                     |
| 17-Oct-2011 16:25<br>Garry Shields<br>A | Company: As<br>User: Garry Shields<br>Total: \$110.00 inc GST |                             | Purchase cart                     | Rei                  | nove item           |
|                                         | Line Qty Item Person Ur                                       | nit Cost Unit GST Cost (ex) | Cost (inc)                        | Description          | Remove              |
|                                         | 1 1 Card Purchase Aaron test                                  | \$100.00 \$10.00 \$100.00   |                                   | d for Aaron test.    | remove              |
|                                         |                                                               | Total:                      | \$110.00 including GST of \$10.00 |                      |                     |
|                                         | Back                                                          |                             |                                   |                      | Proceed to Checkout |

Use the **remove** link to remove items from your shopping cart. To purchase all items in your shopping cart use the **Proceed to Checkout** button. There are two methods for payment:

- Credit Card Available to all companies.
- Purchase Order Limited availability by prior arrangement. If your company is not approved to pay by purchase order you will not see this option.

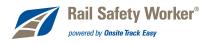

|                            | rt                 | If your company has been pre-approved to pay on an account a purchase order number will need to be |                                         |                    |                                    |   |  |
|----------------------------|--------------------|----------------------------------------------------------------------------------------------------|-----------------------------------------|--------------------|------------------------------------|---|--|
| User: Garry Shields        | 8                  |                                                                                                    | provided                                | -                  |                                    |   |  |
| Total: \$110.00 inc        |                    |                                                                                                    |                                         |                    |                                    |   |  |
| 10tal. 3110.00 mc          | 031                |                                                                                                    |                                         |                    |                                    |   |  |
| PURCHASE                   |                    |                                                                                                    |                                         |                    |                                    |   |  |
|                            |                    |                                                                                                    |                                         |                    |                                    |   |  |
| Credit Card                |                    | Please e                                                                                           | enter your credit can                   | d details and clic | ek continue to process the purchas | e |  |
| Card Number:               | 1234567            |                                                                                                    |                                         |                    |                                    |   |  |
| Card Type:                 | VISA 🗸             | CURRENTLY OPERATING IN TEST MODE                                                                   |                                         |                    | Enter credit card details          |   |  |
| card type.                 |                    |                                                                                                    |                                         | Enter credit c     |                                    |   |  |
| Card Type.<br>Card Expiry: | 12 🔻 2015 👻        |                                                                                                    | These auto populated credit card values |                    |                                    |   |  |
|                            | 12 ▼ 2015 ▼<br>123 | These                                                                                              | auto populated cr                       | edit card values   | 8                                  |   |  |

After your purchase order or credit card has been processed, the screen will show details regarding the status of your transaction. If successful you will be emailed a receipt/tax invoice which can also be downloaded from the payment summary screen, see below.

| Rail Safety Worker®<br>powered by Onsite Track Easy                 |                                                                                                    |  |  |  |  |  |  |  |
|---------------------------------------------------------------------|----------------------------------------------------------------------------------------------------|--|--|--|--|--|--|--|
| PORTAL HOME                                                         | LOGOUT USER SETTINGS HELP TERMS & CONDITIONS PRIVACY                                                                                                    |  |  |  |  |  |  |  |
| 17-Oct-2011 16:26<br>Garry Shields<br><del>A a Suiter à So</del> ns | Checkout Shopping Cart                                                                                                    |  |  |  |  |  |  |  |
|                                                                     | Payment Successful Payment Results                                                                                                    |  |  |  |  |  |  |  |
|                                                                     | <ul> <li>1 Card Purchase has been generated. 1 Identity Check Booking has been emailed and can also be downloaded here.</li> <li>Download</li> <li>copy of booking file for Aaron test.</li> <li>Receipt/Tax Invoice 002480 contains purchase details. It has has been emailed to you and can also be downloaded here.</li> <li>Download</li> <li>copy of the Receipt/Tax Invoice.</li> </ul> |  |  |  |  |  |  |  |
|                                                                     |                                                                                                    |  |  |  |  |  |  |  |
|                                                                     | Logout Continue                                                                                                    |  |  |  |  |  |  |  |

When you **logout**, any items in your shopping cart will be discarded.

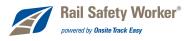

# **Frequently Asked Questions**

## **Company Registration**

- **1.** How do I know if my company is registered or has applied for registration? Please see page 8 of this user manual regarding doing a company search.
- 2. Why have I not received notification of my registration status? Your email address may have been entered incorrectly. Please contact the RSW hotline.
- 3. My company is Australian, but they do not have an ABN. Can I register? No. You will need to apply for an ABN first.
- 4. How long does it take for a registration to be approved? Company registrations are usually approved within 1 week of submission. Please contact Onsite Track Easy if you need your registration approved in a shorter time frame.

## Users

1. How do I get a username and password?

First check if your company is registered with Onsite Track Easy. Please see page 8 of this user manual regarding doing a company search. If your company is not registered, you may register them. The registration process allows you to enter user details. If your company is registered then see page 11 in this user manual for information on adding users.

#### 2. Why have I not received my login details?

Your email address may have been entered incorrectly. Please contact the RSW hotline.

#### 3. Why can't I login?

First check that you are entering your username and password exactly as specified in your login email. The password is case sensitive. If this doesn't work try resetting your password. If you still can't login then please contact the RSW hotline.

#### 4. I have forgotten my username. How can I find it out?

Please contact your company's user manager. If you do not know who they are please contact the RSW hotline.

#### 5. I have forgotten my password. How can I find it out?

No-one can look up your password as this is protected information. However, a new password can be issued. Please see page 12 in this manual for information on how to do this.

#### 6. Can my company have more than one user login?

Yes. Please see page 11 for information on requesting new user accounts.

#### 7. Why did my session time out?

Your user session will timeout after 60 minutes of inactivity.